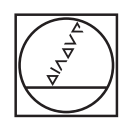

# **HEIDENHAIN**

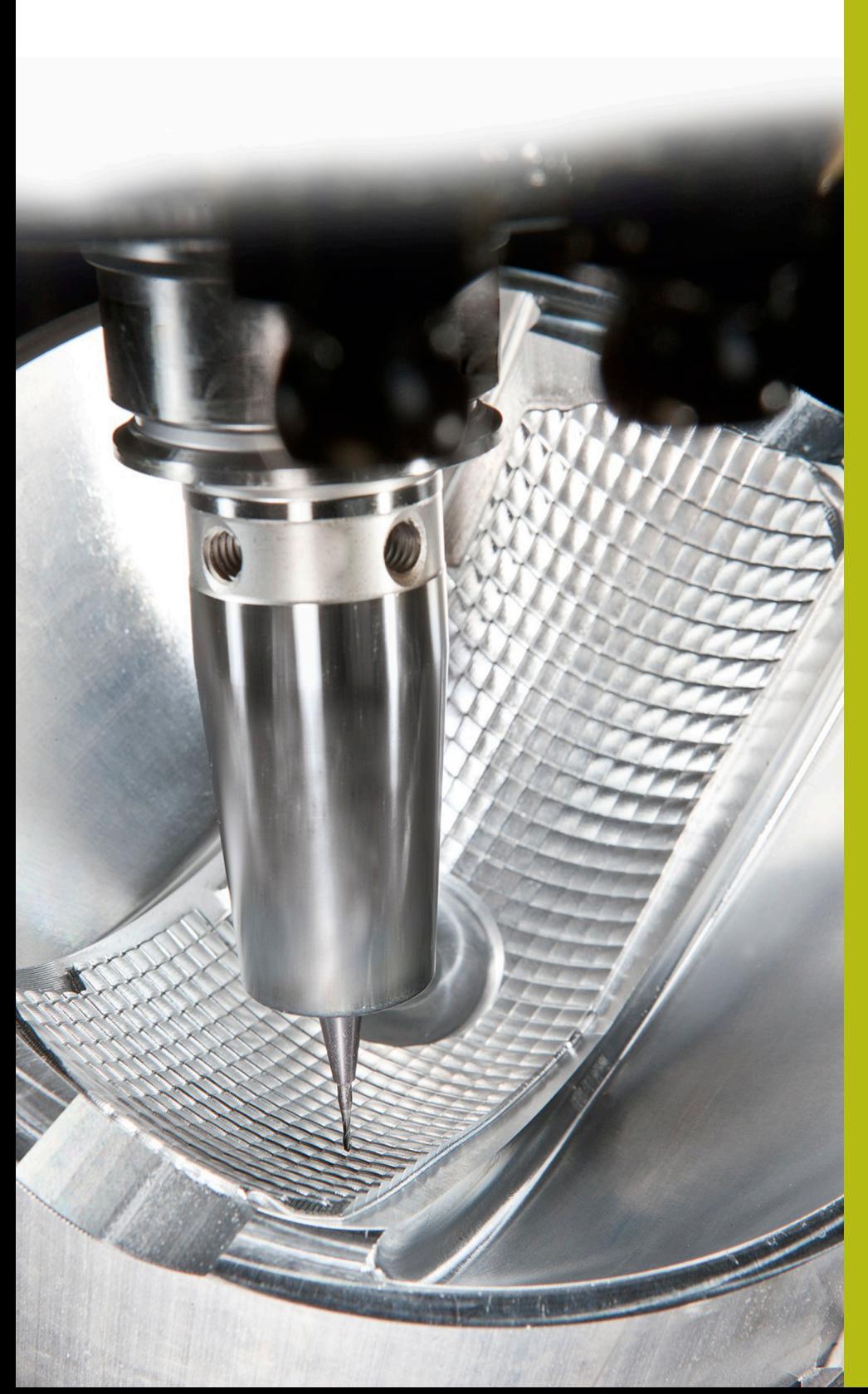

# **NC-Solutions**

**Beschrijving van de FAQ 1104 gegevensoverdracht met ME-protocol**

**Nederlands (nl) 5/2018**

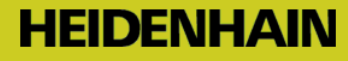

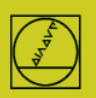

## **ME-protocol** aan de hand van het voorbeeld van de TNC 150

Bij besturingen tot TNC155A/P is alleen dit protocol beschikbaar. **Voor overdracht vindt de bediening op de TNC en op de pc plaats.**

#### **Besturing voorbereiden**

In de werkstand Programmeren de MOD-toets indrukken. Met de verticale pijltoetsen het dialoogvenster "Baudrate" selecteren, de baudrate intoetsen en met DEL BLOC afsluiten.

#### **Pc voorbereiden**

Start TNCremo, let op basisafstelling Standaard,

en open het pulldown-menu Extras TNCserver…

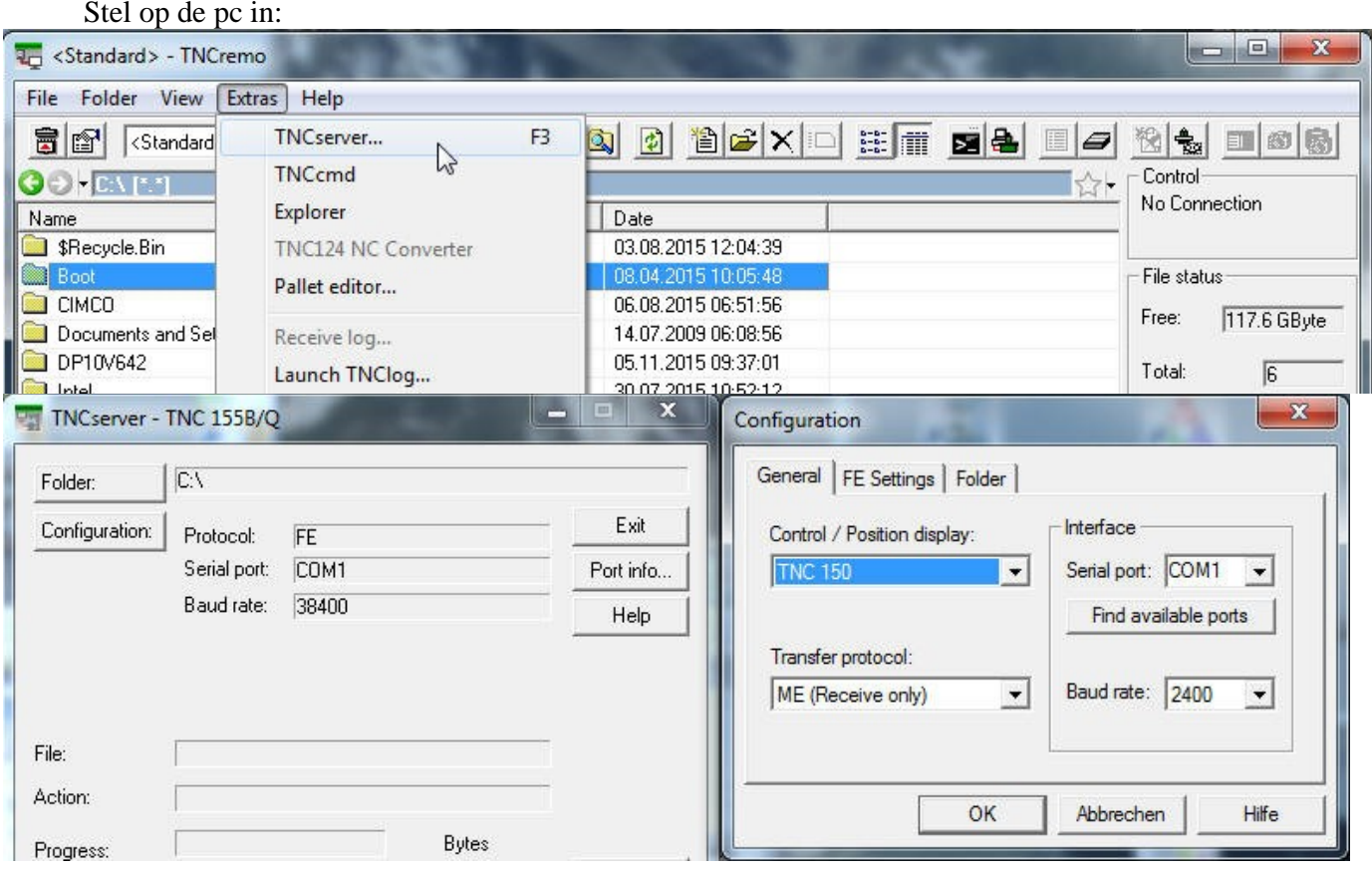

Let op:

U moet de overdrachtsrichting en de baudrate van de pc en de besturing op elkaar afstemmen. De weergave "protocol" heeft betrekking op de pc. Dit betekent dat, om een programma van de TNC naar de pc over te dragen, op de besturing "Gegevensuitvoer" en op de pc "ME" moet worden ingesteld. Op de onderste regel van het venster ziet u de huidige verbindingsstatus.

![](_page_2_Picture_0.jpeg)

![](_page_2_Picture_1.jpeg)

### **Overdracht op de besturing starten:**

In de werkstand "Programmeren" op EXT drukken, met de verticale pijltoetsen de overdrachtsrichting etc. selecteren, ENTER, PGM selecteren, ENTER.